# IdP Login Form Customization

Templates and Customization

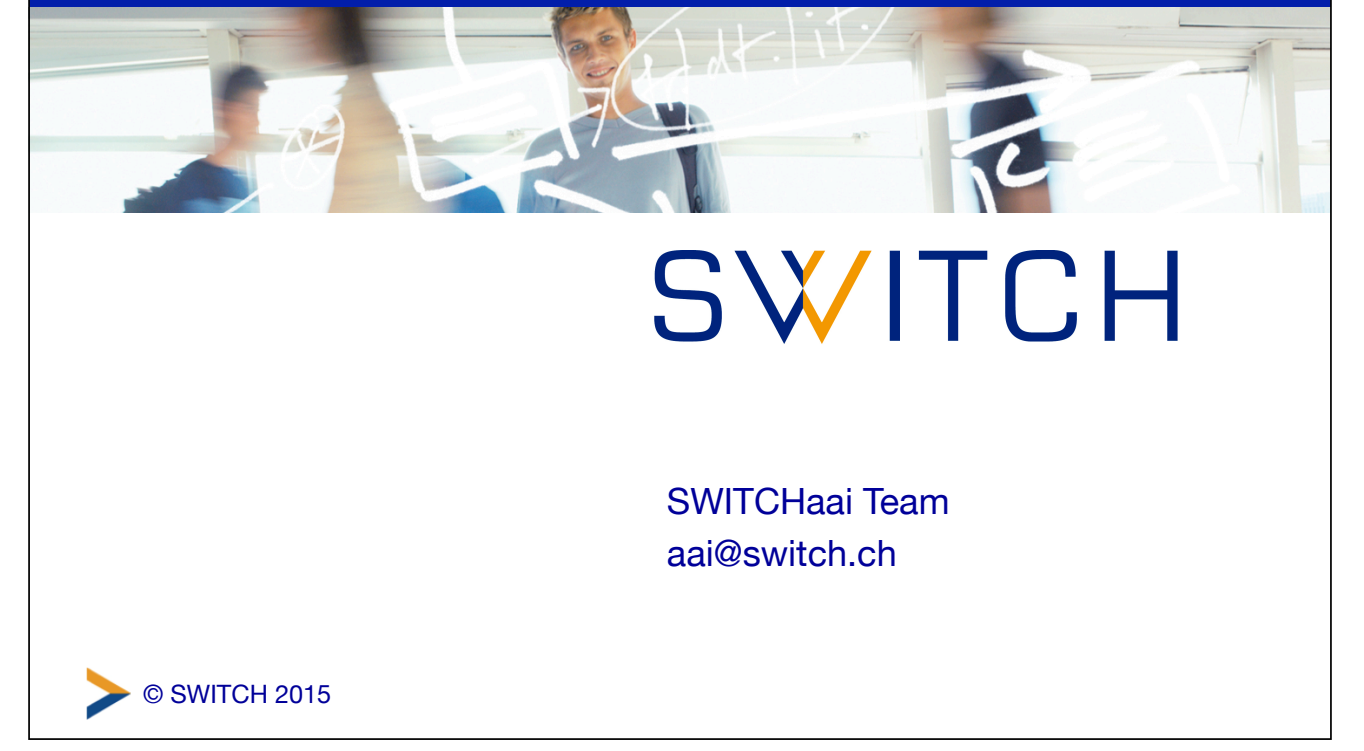

# **Overview**

- How to
	- Customize look and feel
	- Customize messages/languages
	- Add text to your login site

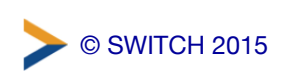

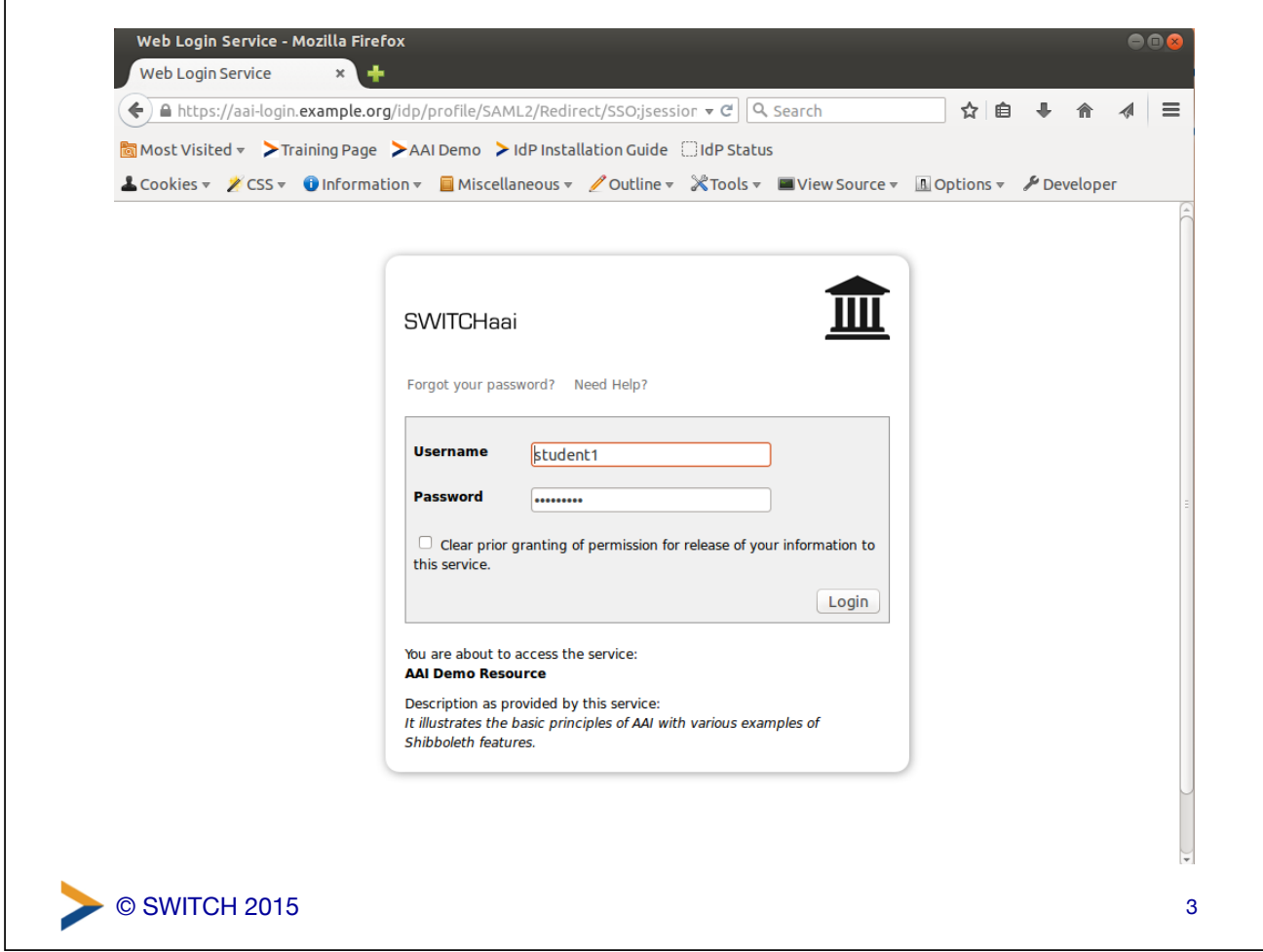

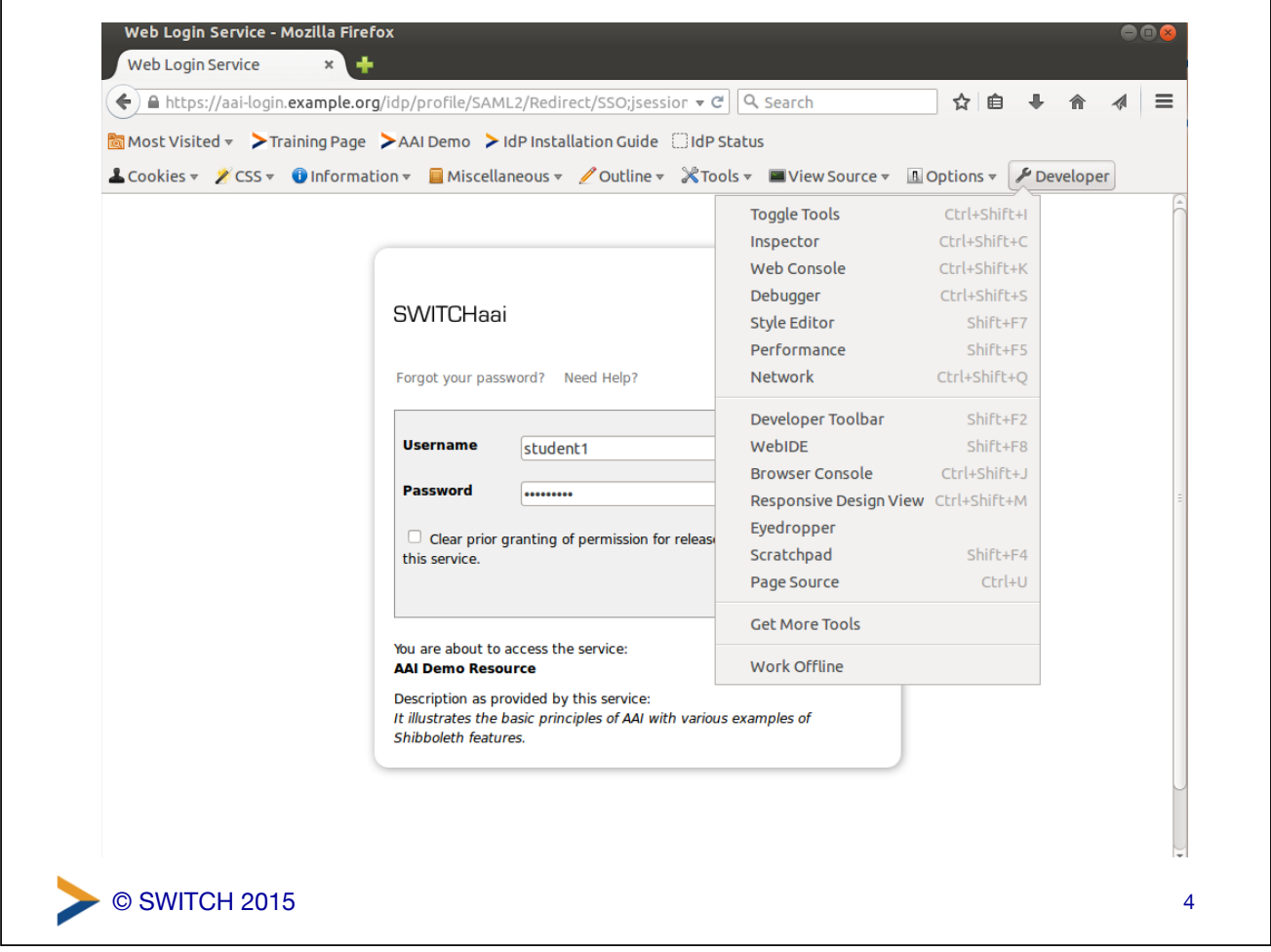

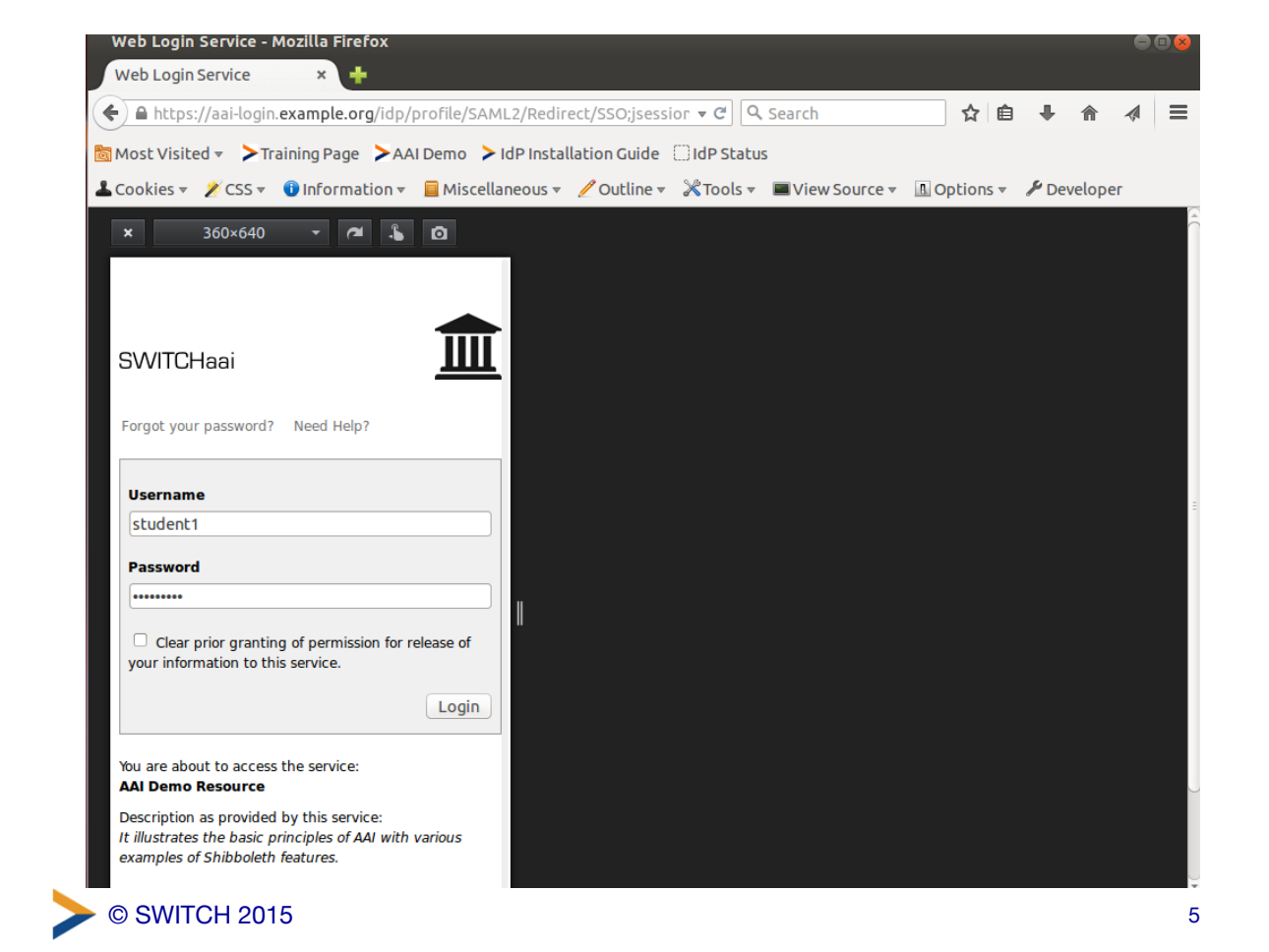

# Layout • Change the look and feel in /opt/shibboleth-idp/edit-webapp (images and css) • Place additional web resources in the edit-webapp directory, not the webapp directory. The webapp directory is replaced upon every IdP upgrade. • Rebuild the idp.war file and restart tomcat

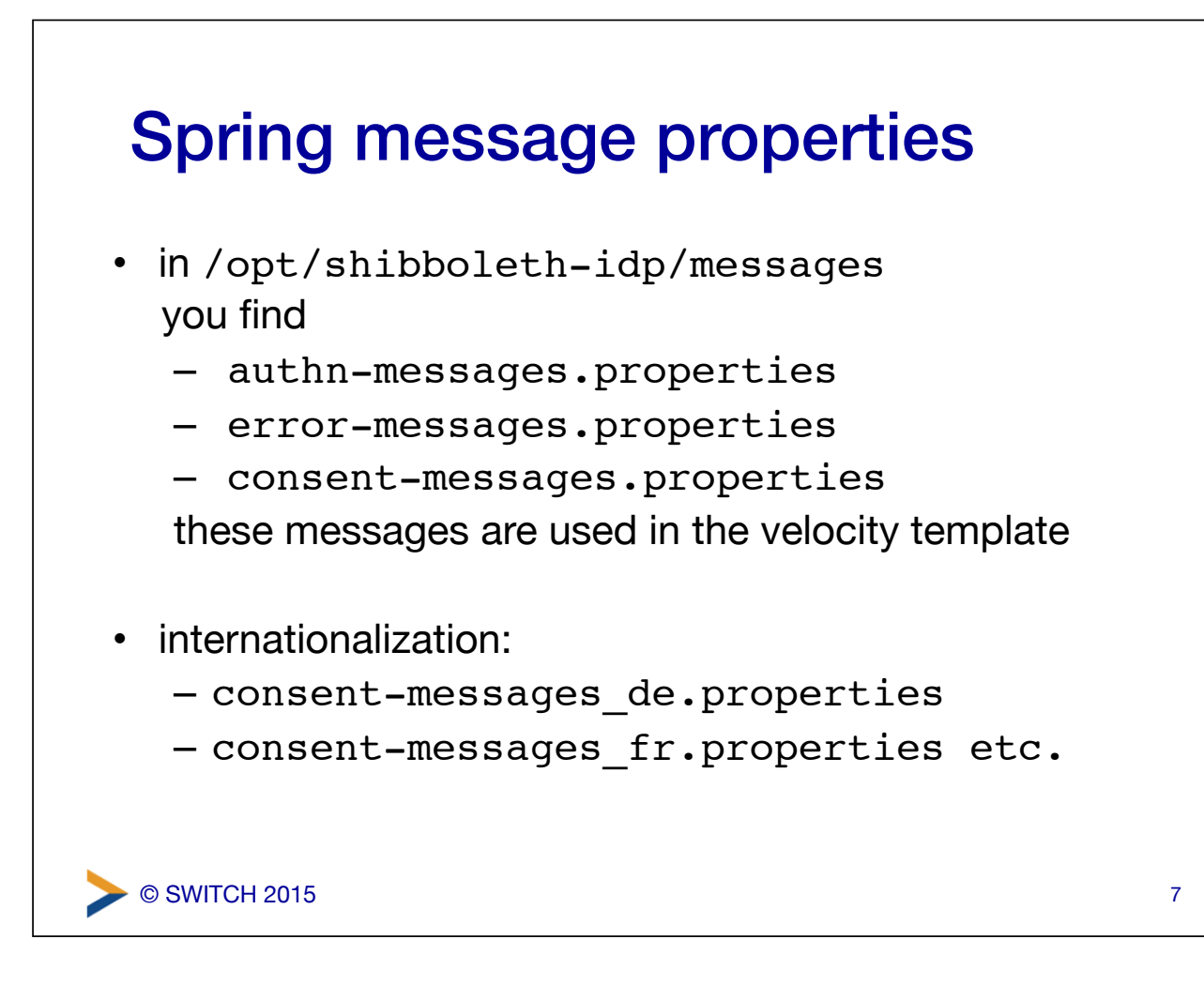

#### error-messages.properties

in /opt/shibboleth-idp/messages/error-messages.properties

# General strings idp.title = Web Login Service  $idp.title.suffix = Error$ idp.logo = /images/example.org.png idp.logo.alt-text = Example Home Organisation idp.logo.target.url = http://www.example.org idp.message = An unidentified error occurred. idp.footer = Insert your footer text here.

# Error key to title and message mappings unexpected.title = Unexpected Error unexpected.message = An unexpected error was encountered, usually reflecting a configuration or software error.

© SWITCH 2015

#### authn-messages.properties

in /opt/shibboleth-idp/messages/authn-messages.properties

idp.login.loginTo = Login to idp.login.username = Username idp.login.password = Password idp.login.donotcache = Don't Remember Login idp.login.login = Login idp.login.forgotPassword = Forgot your password? idp.login.forgotPassword.url = https://support.example.org idp.login.needHelp = Need Help?

© SWITCH 2015

#### authn-messages.properties

in /opt/shibboleth-idp/messages/authn-messages.properties

# Classified Login Error messages UnknownUsername  $=$  bad-username InvalidPassword = bad-password ExpiredPassword = expired-password AccountLocked = account-locked bad-username.message = The username you entered cannot be identified. bad-password.message = The password you entered was incorrect. expired-password.message = Your password has expired. account-locked.message = Your account is locked.

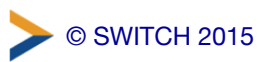

9

#### Velocity Properties

```
<a class="aai" href="
#springMessage("idp.login.forgotPassword.url")
">
#springMessageText("idp.login.forgotPassword", 
"Forgot your password?")
</a>
```
11

© SWITCH 2015

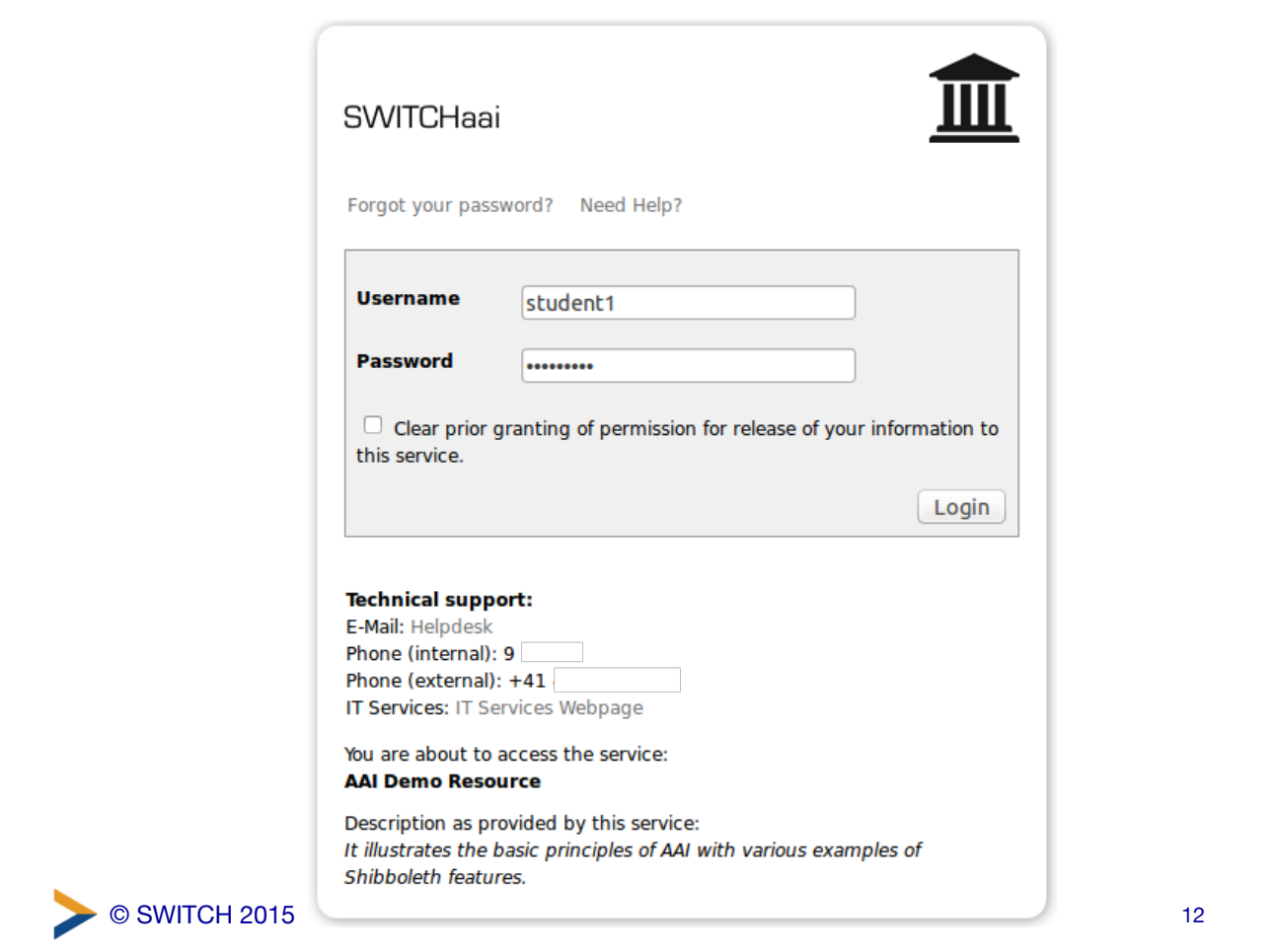

## **Velocity**

- The Apache Velocity Engine is a free open-source templating engine.
- clean separation between the presentation tier and business tiers
- VTL (Velocity Template Language)
	- References begin with \$
	- Directives begin with *#*
	- A single line comment begins with *##* and finishes at the end of the line.
	- Multi-line comments, which begin with *#\** and end with *\*#*

© SWITCH 2015

### Login and intercept

- The velocity templates are under /opt/shibboleth-idp/views
	- login.vm
	- login-error.vm
	- intercept/attribute-release.vm
	- intercept/terms-of-use.vm
	- error.vm

are most used (no restart required)

• Additional custom pages can be added , e.g. for expiring passwords, locked accounts etc.

© SWITCH 2015

13

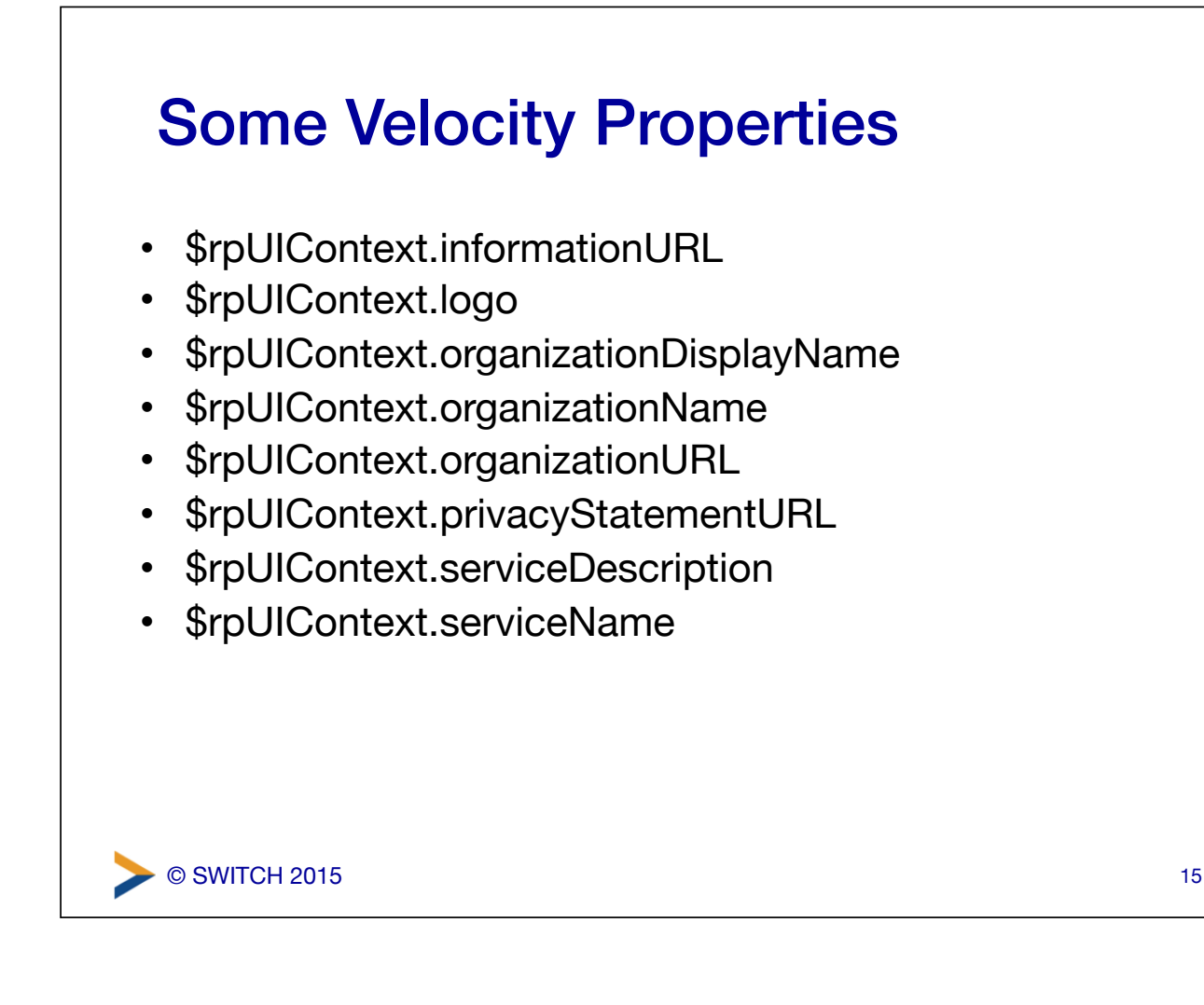

## Velocity Properties

© SWITCH 2015

```
#set ($name = $rpUIContext.serviceName) 
#if ($name) 
  <div class="space"> 
     <em>$encoder.encodeForHTML($name)</em> 
  \langlediv>#end
```
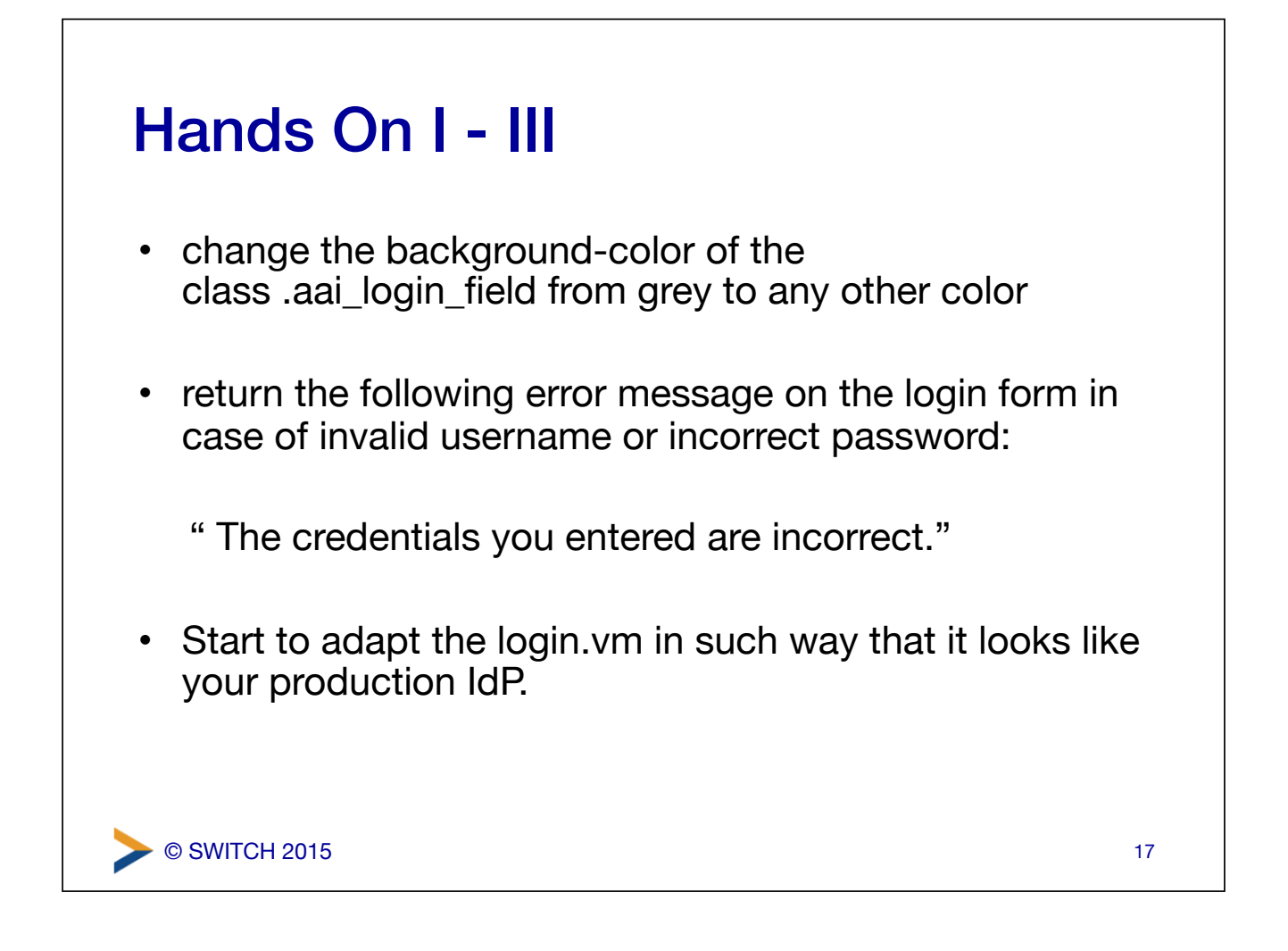

```
© SWITCH 2015
Example Solution I
• change the background-color in aai login field class
  in /opt/shibboleth-idp/edit-webapp/css/main.css
  .aai login field { …
      background-color: #4EEE94;
      … }
• rebuild and restart tomcat
sudo JAVACMD=/usr/bin/java /opt/shibboleth-idp/bin/
  build.sh -Didp.target.dir=/opt/shibboleth-idp
sudo /etc/init.d/tomcat7 restart
• might be you need to reload linked stylesheets in the 
  browser to see the effect
                                                      18
```
### Example Solution II

• Edit authn-messages.properties

UnknownUsername = bad-credentials InvalidPassword = bad-credentials bad-credentials.message = The credentials you entered are incorrect.

C SWITCH 2015